## **HUMAX**

## Quick Start Guide Kurzeinführung Guida rapida Beknopte handleiding Краткое руководство пользователя<br>دليل التشغيل السريع

- 1. Schalten Sie Ihr Humax Gerät vollständig aus und unterbrechen Sie vorhandene Ethernet-Kabelverbindungen
- 2. Stecken Sie den Humax Wi-Fi Dongle in einen USB-Port und schalten Sie Ihr Humax Gerät ein.

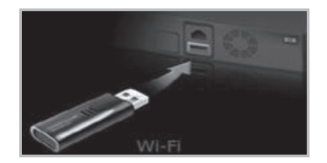

- Hinweis: Sollte die Option Wi-Fi konfigurieren nicht zur Verfügung stehen. überprüfen Sie bitte, dass keine Ethernet-Kabel-Verbindung besteht und das Wi-Fi Dongle richtig im USB-Port steckt.
- 3. Wählen Sie über die Fernbedienung: Menü > Einstellungen > System > Internet-Einstellungen > Wi-Fi konfigurieren.

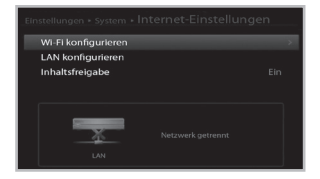

4. Wählen Sie "Netzanbietername" und bestätigen Sie mit OK. Das Konfigurationsmenü erstellt nun eine Liste der aufgefundenen Wi-Fi Netzwerke. Markieren Sie das gewünschte Netzwerk und bestätigen Sie mit OK.

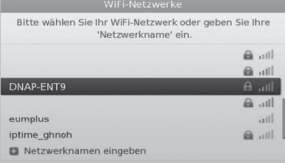

- 5. Wählen Sie "Sicherheitstyp" und dort die von Ihrem Wi-Fi Router verwendete Verschlüsselungsmethode.
- Hinweis: Wenn Sie die

Verschlüsselungsmethode Ihres Routers nicht kennen, sollten Sie keine Änderungen vornehmen (als Standard wird WPA PSK (TKIP) angenommen).

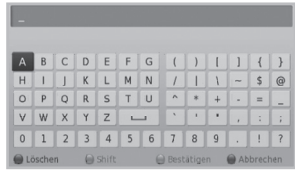

- 6. Markieren Sie das Feld "Netzwerkschlüssel" und bestätigen Sie mit OK. Geben Sie den WEP-Schlüssel, bzw. das Passwort Ihres Routers ein (der normalerweise auf Ihrem Router verzeichnet ist).
- 7. Drücken Sie auf der Fernbedienung die GELBE Taste, um zu bestätigen.

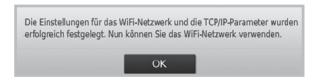

- 8. Markieren Sie "Übernehmen" und bestätigen Sie mit OK.
- 9. Sobald die Verbindung mit Ihrem Router besteht, wählen Sie OK, um die Konfiguration abzuschließen und **EXIT**, um das Konfigurationsmenü zu verlassen.

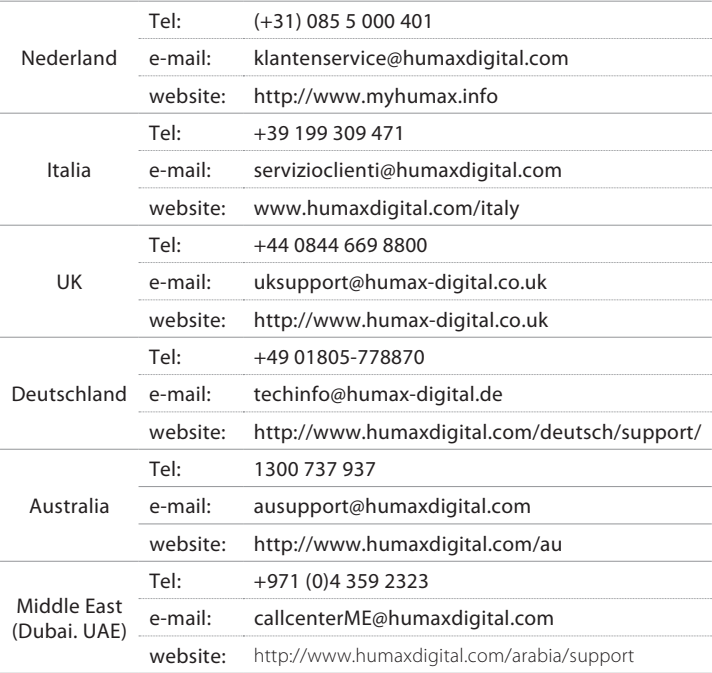